# **71300XQ&As**

Avaya Aura Communication Applications Integration Exam

### **Pass Avaya 71300X Exam with 100% Guarantee**

Free Download Real Questions & Answers **PDF** and **VCE** file from:

**https://www.leads4pass.com/71300x.html**

100% Passing Guarantee 100% Money Back Assurance

Following Questions and Answers are all new published by Avaya Official Exam Center

**C** Instant Download After Purchase

**83 100% Money Back Guarantee** 

365 Days Free Update

**Leads4Pass** 

800,000+ Satisfied Customers

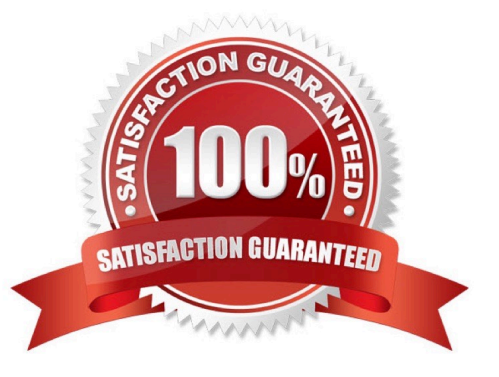

#### **QUESTION 1**

In Avaya Session Border Controller for Enterprise (SBCE) 7.x, which two configuration screens must be configured for Personal Profile Management (PPM) to be successfully downloaded to an Avaya SIP Telephone (AST)? (Choose two.)

- A. PPM Services Mapping Profile
- B. Application Relay C. File Transfer
- D. Reverse Proxy

Correct Answer: AB

B: Application relays function as port forwards. Different clients require different application relays.

A: An Avaya SIP phone downloads and processes a configuration file, sends out a slew of SUBSCRIBE messages, and uses something called Personal Profile Manager (PPM). Note: The PPM is a software module that runs as part of an Avaya Session Manager. It consists of a series of web services that phones use to retrieve and manage SIP related user data. References: https:// andrewjprokop.wordpress.com/2014/03/28/understanding-avayas-personal- profilemanager-ppm/ https://downloads.avaya.com/css/P8/documents/101028355

#### **QUESTION 2**

Which component converts WebRTC Media Stream to SIP Media Stream?

- A. HTTP Reverse Proxy
- B. Avaya Aura Media Server (AAMS)
- C. STUN/TURN server
- D. G.450/430 or G.650 Medpro board

Correct Answer: C

Provisioning Avaya Aura Media Server for the WebRTC Snap-in. Procedure

1.

Log in to the Avaya Aura

Media Server Element Manager.

```
2.
```
Check that Avaya Aura

Media Server nodes and routes are set up correctly.

See Deploying Avaya BreezeTM for details on configuring Avaya Aura Media Server for Avaya BreezeTM.

3.

Go to System Configuration > Server Profile > General Settings, enable Firewall NAT Tunneling Media Processor and then click Save.

4.

Go to System Configuration > Signaling Protocols > SIP > General Settings, enable Always use SIP default outbound proxy, and then click Save.

Go to System Configuration > Media Processing > ICE > TURN/STUN Servers > Accounts and create a

TURN/STUN account. This account ID and password must match the account created on the Avaya

SBCE.

6. Go to System Configuration > Media Processing > ICE > TURN/STUN Servers > Servers to add the

TURN/STUN connection to the Avaya SBCE server

Etc.

References: Avaya WebRTC Snap-in Reference, Release 3.1 (May 2016), page 23 https://

downloads.avaya.com/css/P8/documents/101013939

#### **QUESTION 3**

You are starting the process to create a server certificate so it can be installed in the Avaya Session

Border Controller (SBC).

What must be done before creating a server certificate for SBC?

- A. Generate a Certificate Signing Request (CSR) in SBC.
- B. Run initTM -d from SBC CLI.
- C. Add End Entity in Session Manager.
- D. Download a CA PEM file from System Manager.

Correct Answer: A

#### **QUESTION 4**

Which configuration must be completed before configuring a TSAPI link on Avaya Aura Application Enablement Services (AES)?

A. A CTI link must be configured on Avaya Aura Communication Manager (CM) first.

B. A Switch Connection must be configured on Avaya Aura Application Enablement Services (AES) first.

C. A signaling-group must be configured on Avaya Aura Communication Manager (CM) first.

D. A CTI-user must be configured on Avaya Aura Application Enablement Services (AES) first.

Correct Answer: A

If you are administering the AE Server for TSAPI, JTAPI, DMCC with Call Control, Telephony Web Service,

or an AE Services integration (Microsoft or IBM Sametime), you must administer a CTI link from

Communication Manager to AE Services.

Follow these steps from a Communication Manager SAT to administer a CTI link type ADJ-IP.

Procedure

1.

Type add cti-link , for example add cti-link 5.

#### 2.

Complete the CTI LINK form as follows:

a.

In the Extension field, type , for example 70001.

b.

c.

In the Name field, type , for example aeserver1. References: Avaya Aura Application Enablement Services Administration and Maintenance, page 30 Guide https://downloads.avaya.com/css/P8/documents/100171737

#### **QUESTION 5**

A company is deploying Avaya Session Border Controller for Enterprise (SBCE) to support SIP trunking. What is the minimum number of IP-addresses they need to assign to the private and public Network Interface Cards (NICs)?

A. Two addresses are assigned to the private NIC and two addresses are assigned to the public NIC.

B. One address is assigned to the private NIC and one address is assigned to the public NIC.

C. Two addresses are assigned to the private NIC and one address is assigned to the public NIC.

D. One address is assigned to the private NIC and two addresses are assigned to the public NIC.

Correct Answer: B

Example configuration: References: Avaya Aura Session Border Controller Enterprise Implementation and Maintenance (2012), page 305

In the Type field, type ADJ-IP.

### **Ensure Interfaces are Enabled**

- Select System Management > Device Specific Settings > Network Þ Management.
- Click on the Interface Configuration tab to enable the A1 and B1 interfaces.

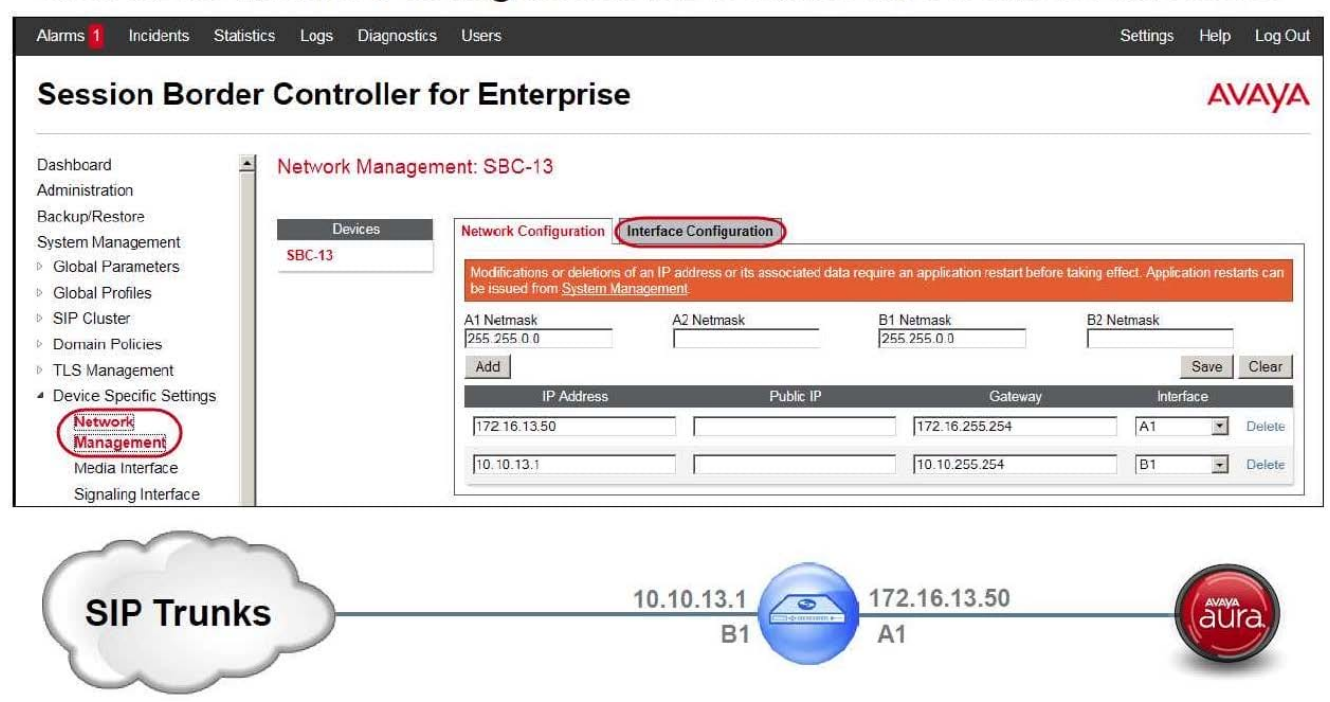

#### **QUESTION 6**

In the context of Avaya Aura Presence Services 7.x, what is a Fetcher?

A. It is a kind of watcher that requests a one-time view of the user\\'s current presentity information, but does not get future presentity information for a user.

B. It is a user whose devices are sending status or presentity information on his behalf using a Publish message regarding his communication status.

C. It is a watcher that is subscribing to current and future presentity information from another user.

D. It is the presence information about a user that the system reports.

Correct Answer: A

Fetchers pull the value of presence information for a specific presentity from the presence service. If a fetcher is fetching information on a regular basis, it is called a poller. Subscribers, on the other hand, subscribe to presentity information on the presence service.

#### **QUESTION 7**

WebRTC is used for which type of calls?

- A. video calls only
- B. calls originated from internal web browsers only
- C. calls originated from external web browsers only
- D. calls originated from internal and external web browsers
- Correct Answer: D

The Avaya WebRTC Snap-in enables users inside or outside the Enterprise to make a secure call from their web browser to any endpoint to which Avaya Aura can deliver calls. References: Avaya WebRTC Snap-in Reference, Release 3.1 (May 2016), page 6 https://downloads.avaya.com/css/P8/ documents/101013939

#### **QUESTION 8**

After running the Install wizard on Avaya Session Border Controller for Enterprise (SBCE), you added a

Public Outside IP address to the B1 interface. You try to ping this IP address from a PC in the same subnet

but it falls.

What would you do first to resolve the issue?

- A. Restart Applications.
- B. Set the Default Gateway router IP address, navigate to the Interfaces and Enable the B1 Interface.
- C. Reboot SBCE.
- D. Navigate to Device Specific Settings > Network Management > Interfaces and Enable the B1 interface.

Correct Answer: D

The interface might need to be enabled.

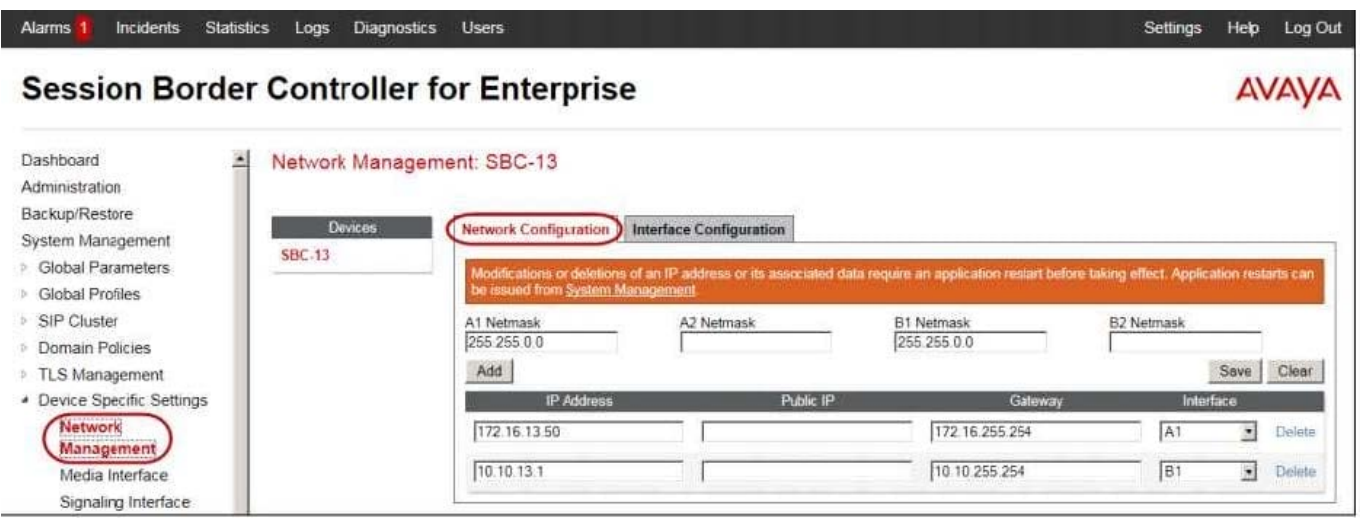

2. Click on the Interface Configuration tab.

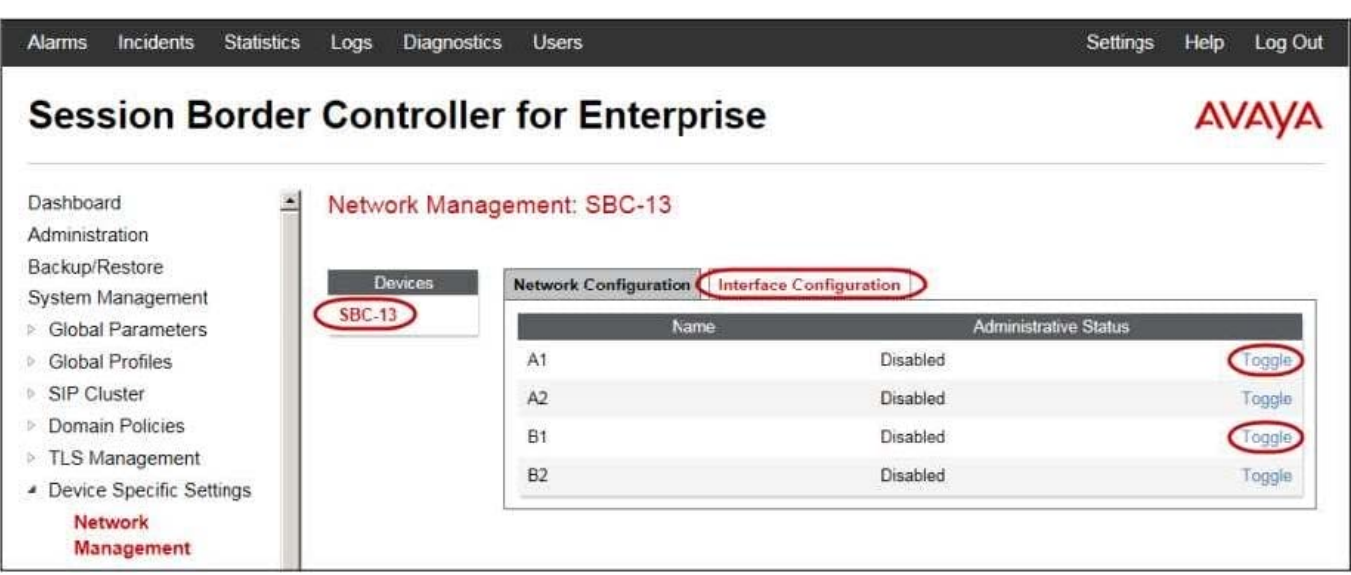

3. Click the Toggle link for both the A1 and the B1 interfaces. The Administrative Status for both A1 and B1 changes to Enabled References: Avaya Aura Session Border Controller Enterprise Implementation and Maintenance (2012), page 204

#### **QUESTION 9**

For an Avaya SIP telephone, working as a Remote Worker via the Avaya Session Border Controller for Enterprise (SBCE), which IP address should be configured in the Server List of the one-X?Communicator?

A. the SBCE Internal Interface allocated for Mobile Workspace Endpoint

B. the SBCE External Interface allocated for Mobile Workspace Endpoint

C. the Internal Avaya Aura Session Manager SM100 IP Address

D. the Avaya Aura Session Manager External Interface allocated for Mobile Workspace Endpoints.

Correct Answer: D

Remote Worker Avaya one-X Communicator Configuration The following screens illustrate Avaya one-X Communicator administration settings for the Remote Worker used in the reference configuration. Example:

1. On the Avaya one-X Communicator application running on the PC, click on the Settings icon on the top

right to display the Settings window.2. Click on Telephony, the General Settings window will appear. The

following values were used in the reference configuration:

Under Using: select SIP (SIP must be selected; H.323 is not supported for Remote Workers).

\*

\*

Under Server List, click Add (the Add Server window to the right will appear).

Under Proxy Server enter 192.168.157.180 (This is one of the two "public" IP addresses for interface B1

on the Avaya SBCE used for Remote Worker access to Session Manager (public IP not used for relay

services).

Etc.

References: Configuring Remote Workers with Avaya Session Border Controller for Enterprise Rel. 6.2,

Avaya Aura Communication Manager Rel. 6.3 and Avaya Aura Session Managers Rel. 6.3 - Issue 1.0,

page 81

https://downloads.avaya.com/css/P8/documents/100183254

#### **QUESTION 10**

When configuring a SIP Entity for Avaya Aura Messaging (AAM) in Avaya Aura System Manager, which Type of SIP entity needs to be selected?

A. Messaging

- B. Avaya Aura Messaging
- C. Communication Manager Messaging
- D. Other

Correct Answer: D

Define SIP Entity Expand Elements, Routing and select SIP Entities from the left navigation menu. Click New (not shown). In the General section, enter the following values and use default values for remaining fields.

\*

Name: Enter an identifier for the SIP Entity

\*

FQDN or IP Address: Enter IP address of Avaya Aura Messaging.

\*

Type: Select "Other"

Etc.

References: Application Notes for Configuring Avaya Aura Messaging 6.1 as a Voice Messaging Solution

for Avaya Aura Communication Manager 6.0.1 Featureand; Evolution Server Using SIP Trunks and Avaya

Aura Session Manager 6.1 ?Issue 1.0 , page 22 https://www.devconnectprogram.com/fileMedia/

download/08ad7375-7c2e-4767-929f- 15f4e8130a0d

[Latest 71300X Dumps](https://www.leads4pass.com/71300x.html) | [71300X VCE Dumps](https://www.leads4pass.com/71300x.html) | [71300X Braindumps](https://www.leads4pass.com/71300x.html) 8 / 12

#### **QUESTION 11**

To route calls to Avaya Aura Messaging (AAM), which routing strategy is used by Avaya Aura Session Manager (SM)?

- A. Automatic Route Selection (ARS)
- B. Automatic Alternate Routing (AAR)
- C. Network Routing Policies (NRP)
- D. Registry Routing

Correct Answer: C

Routing policies describe the conditions under which Session Manager will route calls between Communication Manager and Avaya Aura Messaging. References: Application Notes for Configuring Avaya Aura Messaging 6.1 as a Voice Messaging Solution for Avaya Aura Communication Manager 6.0.1 Featureand; Evolution Server Using SIP Trunks and Avaya Aura Session Manager 6.1 ?ssue 1.0, page 25 https://www.devconnectprogram.com/fileMedia/ download/08ad7375-7c2e-4767-929f- 15f4e8130a0d

#### **QUESTION 12**

In which two locations is the Switch Password configured?

A. In `ip-services\\' form on Avaya Aura Communication Manager (CM) and in `TSAPI link\\' on Avaya Aura Application Enablement Services (AES)

B. In `ip-services\\' form on Avaya Aura Communication Manager (CM) and in `Switch Connection\\' on Avaya Aura Application Enablement Services (AES)

C. In `cti-link\\' form on Avaya Aura Communication Manager (CM) and in `Switch Connection\\' on Avaya Aura Application Enablement Services (AES)

D. In `cti-link\\' form on Avaya Aura Communication Manager (CM) and in `TSAPI link\\' on Avaya Aura Application Enablement Services (AES)

Correct Answer: B

Enabling AE Services refers to administering the transport link between Communication Manager and AE Services. Procedure

1.

Type change ip-services. Communication Manager displays the IP SERVICES form

2.

Complete Page 1 of the IP SERVICES form

3.

Complete Page 3 of the IP SERVICES form as follows. a. In the AE Services Server field, type the name of the AE Services server b. In the Password field, create a password. This is the password that the AE Services administrator must set on the AE Server (Communication Manager Interface > Switch Connections > Edit Connection > Switch Password). The passwords must exactly match on both Communication Manager and the AE Services server. References: Avaya Aura Application Enablement Services Administration and Maintenance Guide, Release 6.3 (June 2014) , page 26 https://downloads.avaya.com/css/P8/documents/100171737

#### **QUESTION 13**

**Leads4Pass** 

From a remote worker\\'s SIP Endpoint connected via Mobile Workspace, which tool is used to trace the successful way through Avaya Session Border Controller for Enterprise (SBCE) of an Invite message?

- A. traceRT
- B. traceSM
- C. traceMW
- D. traceSBC
- Correct Answer: B

traceSM is an interactive perl script that allows an administrator to capture, view, and save call processing activity on a Session Manager. While not as powerful or versatile as wireshark, traceSM is absolutely essential when it comes to working with Avaya SIP. First off, it allows you to view SIP messages even if they have been encrypted with TLS.

#### **QUESTION 14**

To allow trust between Avaya Aura System Manager (SMGR) and Avaya Aura Messaging (AAM), there is

a password set when you add the Trusted Server on AAM. This password must match with the password

also configured in SMGR.

Which statement about the password in SMGR is true?

- A. It needs to match the Enrollment Password.
- B. It needs to match the admin password used to login to SMGR using a web browser.
- C. It needs to match the Attributes of the Messaging Managed Element in the Inventory.
- D. It needs to match the root password used to login to SMGR command line.
- Correct Answer: C

Configuring Messaging in the normal operational mode Before you begin

\*

Add both the primary and secondary servers as Trusted Servers in the Messaging system.

\*

Update the Login, Password, and Confirm Password fields with the appropriate trusted server defined on the Messaging

#### system. Procedure

1. Log on to the Messaging system that System Manager manages.2. Add the secondary System Manager server as Trusted Servers in the Messaging system.

3. Log on to the secondary System Manager server.

4. On the System Manager web console, click Services > Inventory.

5. In the left navigation pane, click Manage Elements.

6. On the Manage Elements page, select the Messaging system that you want to change to the secondary System Manager server.

7. Click Edit.

8. On the Attributes tab, fill the Login, Password, and Confirm Password fields with the corresponding name and password of the Messaging trusted server.

9. Click Commit.

10. Click Inventory > Synchronization > Messaging System, and select the required Messaging element.

11. Click Now. The secondary System Manager server retrieves all data from Messaging and is now ready to administer and manage Messaging. References: Administering Avaya Aura System Manager for Release 6.3.11 and later, Release 6.3, Issue 8 (November 2016), page 104 https://downloads.avaya.com/css/P8/documents/101008185

#### **QUESTION 15**

You want to multiplex all remote workers SIP messages to Avaya Aura Session Manager (SM) over the same TCP connection, rather than open a dedicated TCP connection for each user. Which feature needs to be enabled for Avaya Session Border Controller for Enterprise (SBCE)?

A. the Enable Grooming feature in the Advanced tab of the Avaya Aura Session Manager (SM) Server Profile

B. the Enable Shared Control feature in the Signaling Interface.

C. the Stream Users Over Transport Link feature in the Signaling Interface

D. the Share Transport Link feature in the Advanced tab of the Avaya Aura Session Manager (SM) Server Profile

Correct Answer: A

Example:

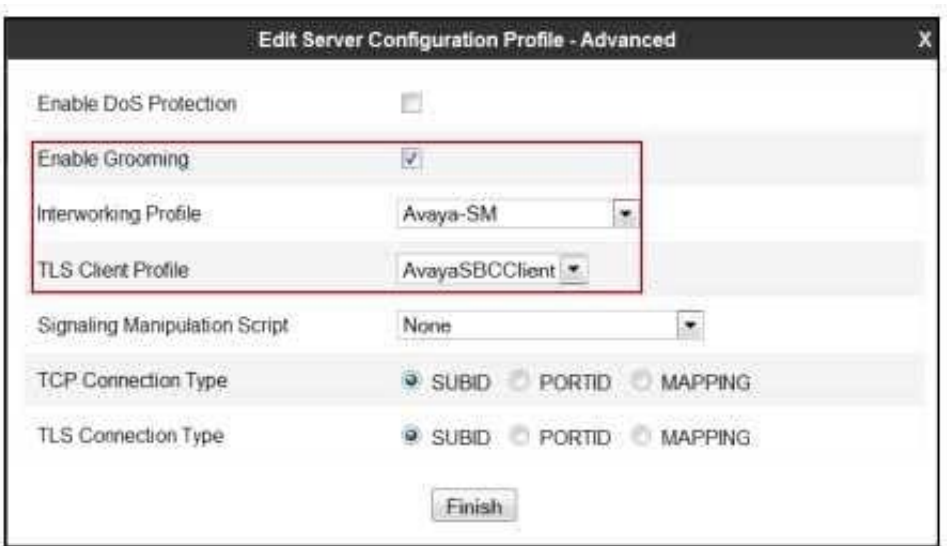

References: Configuring Remote Workers with Avaya Session Border Controller for Enterprise Rel. 6.2,

Avaya Aura Communication Manager Rel. 6.3 and Avaya Aura Session Managers Rel. 6.3 - Issue 1.0,

page 36

https://downloads.avaya.com/css/P8/documents/100183254

[Latest 71300X Dumps](https://www.leads4pass.com/71300x.html) [71300X VCE Dumps](https://www.leads4pass.com/71300x.html) [71300X Braindumps](https://www.leads4pass.com/71300x.html)